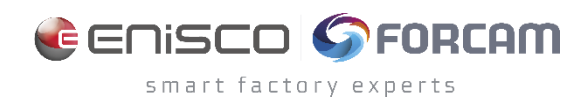

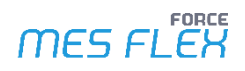

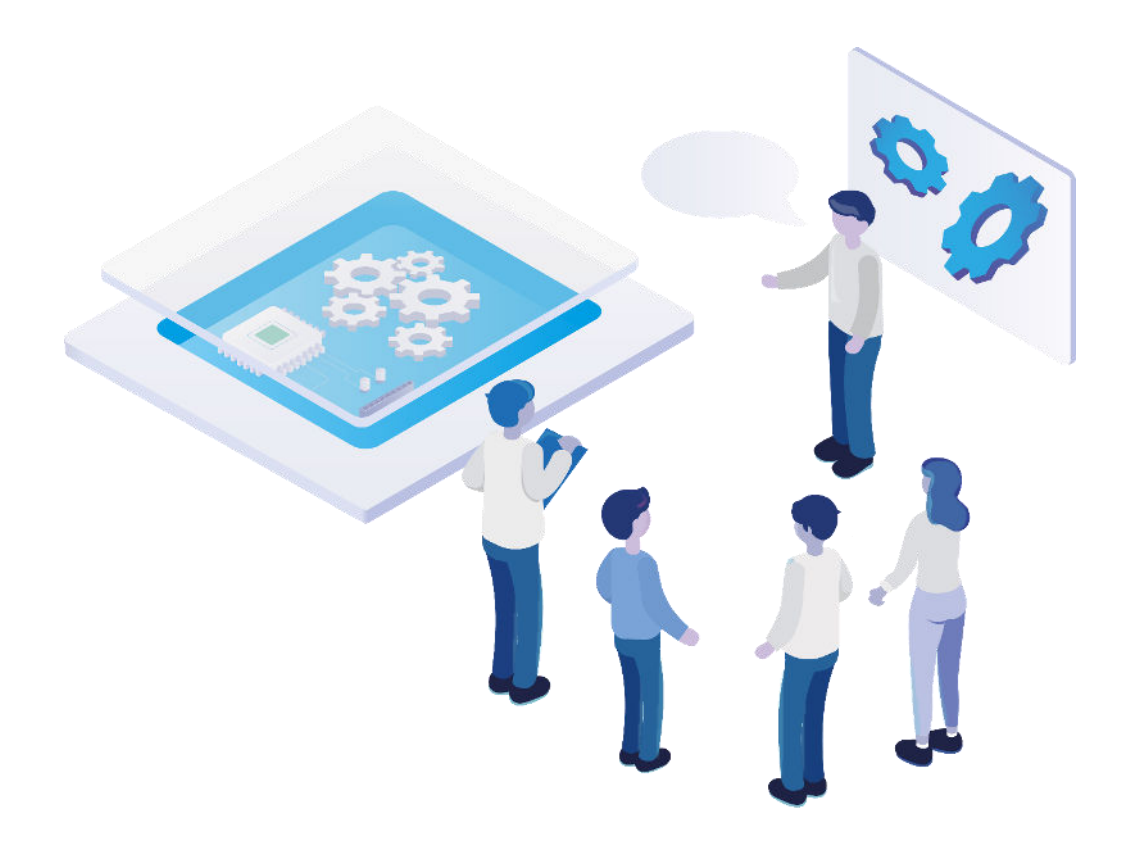

# **Technical Release Notes**

Version 5.12.20

*Release Information* 

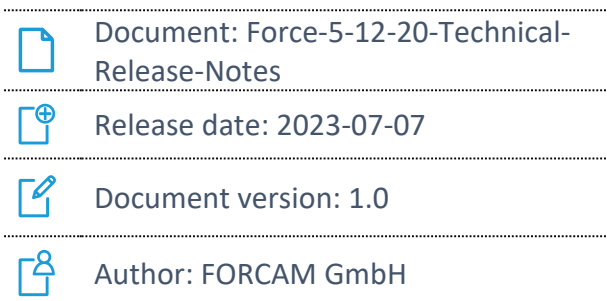

COPYRIGHT 2023 BY **FORCAM GMBH**, D-88214 Ravensburg ALL RIGHTS RESERVED. COPY OR TRANSLATION, ALSO IN EXTRACTS ONLY WITH WRITTEN PERMISSION BY FORCAM GMBH FB\_8-41 CREATED: 07.03.23 LAST CHANGED: 7/7/2023 VERSION: V1 APPROVED BY: HEAD OF TTE AUTHOR: TECHNICAL WRITER CLASSIFICATION: PUBLIC

# **Content**

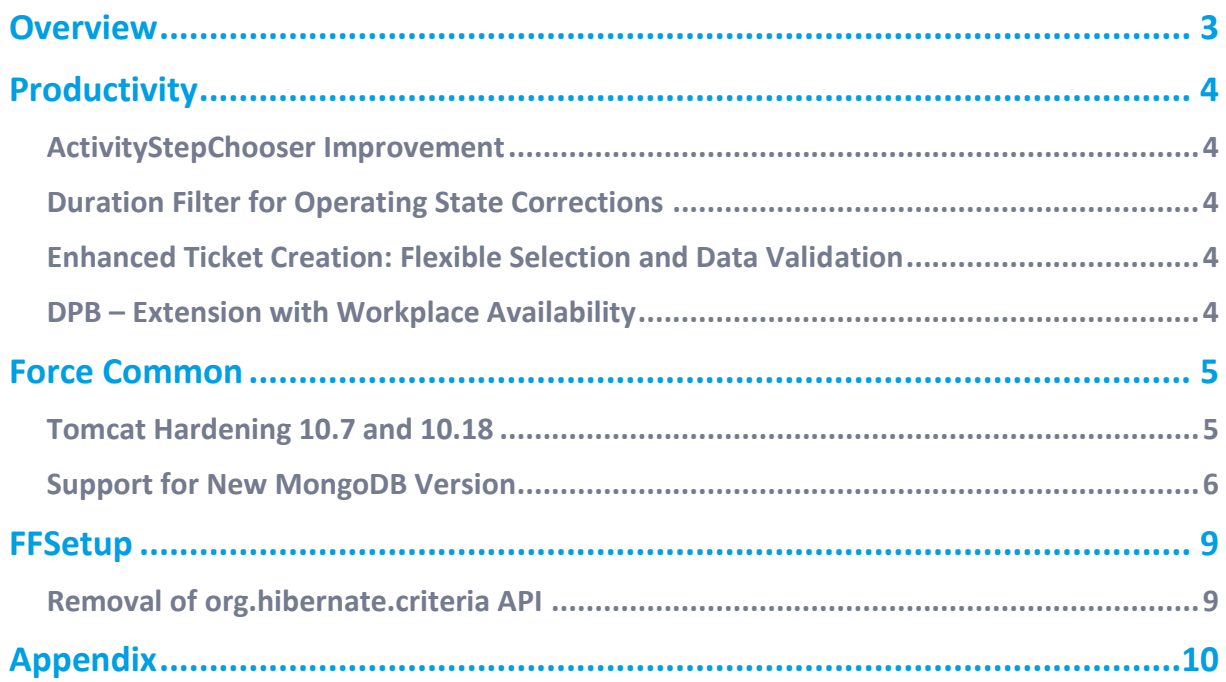

# <span id="page-2-0"></span>**Overview**

FORCAM provides companies with all the information they need to control and optimize their production. The modular IIoT solution FORCAM FORCE MES FLEX is as flexible as the needs of customers. With a variety of production apps, FORCAM helps companies to make their processes more transparent and improve their workflows. In this way, companies create the basis for optimization measures and sustainable success, thereby ensuring their competitiveness.

FORCAM is always endeavored to optimize the solution FORCAM FORCE MES FLEX further, to enrich it with functions, offering customers consistent growth and greatest possible use. For this purpose, several releases are published throughout the year.

This document lists technical changes during the 5.12.20 release. It provides an overview about configurations and parameters that are new or changed for FORCAM FORCE MES FLEX. For changes in the functionality, please refer to the Functional Release Notes of this release.

Detailed descriptions of the individual functions can be found in the respective product documentation.

In some cases, there are no technical changes. These are marked accordingly.

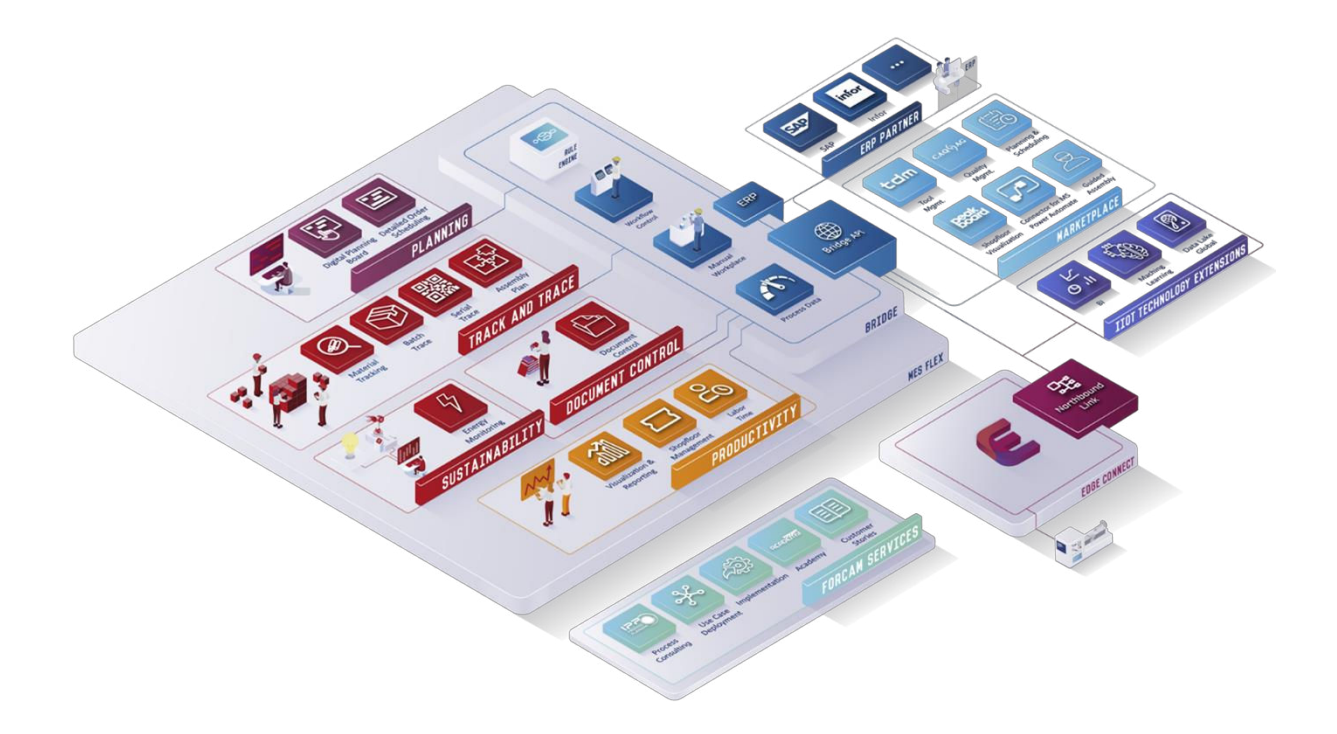

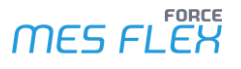

# <span id="page-3-0"></span>**Productivity**

### <span id="page-3-1"></span>ActivityStepChooser Improvement

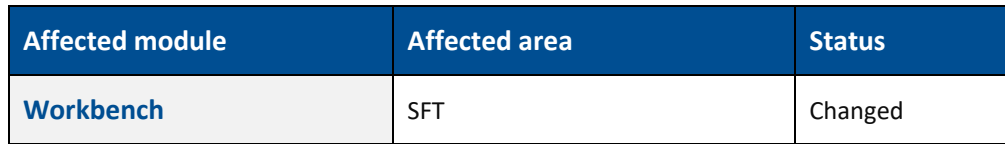

<span id="page-3-2"></span>None.

### Duration Filter for Operating State Corrections

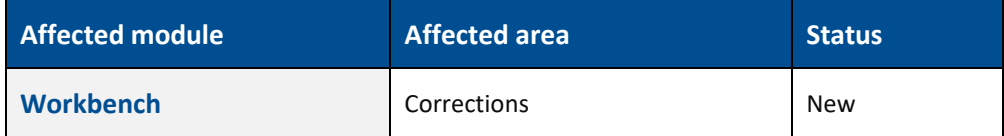

<span id="page-3-3"></span>None.

### Enhanced Ticket Creation: Flexible Selection and Data Validation

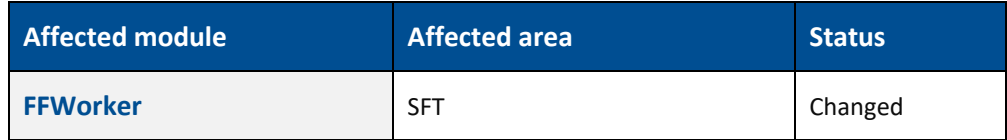

<span id="page-3-4"></span>None.

### DPB – Extension with Workplace Availability

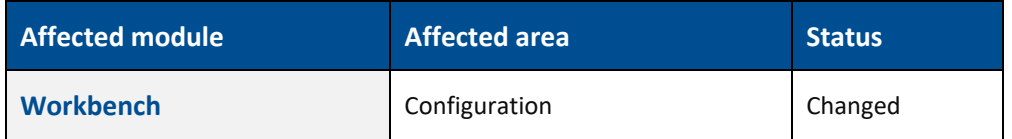

With a JAVA migration the new DPB configuration attribute to consider the availability will be available.

# <span id="page-4-0"></span>**Force Common**

### <span id="page-4-1"></span>Tomcat Hardening 10.7 and 10.18

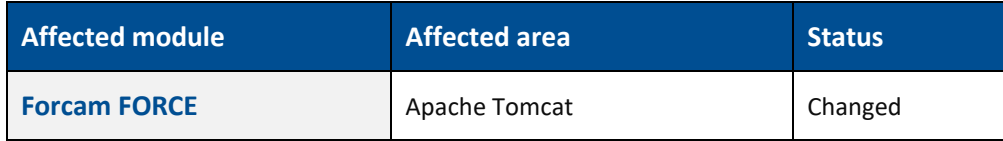

#### **Disable session facade recycling in Tomcats**

There is a new property for the tomcat service definitions: Dorg.apache.catalina.connector.RECYCLE\_FACADES

#### **Print final webxml during tomcat start**

In the context.xml of the Tomcat the logEffectiveWebXml is enabled <Context logEffectiveWebXml="true">

## <span id="page-5-0"></span>Support for New MongoDB Version

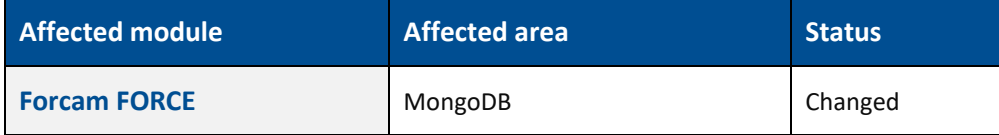

#### **Mongo Database**

Before upgrade to Mongo DB 5.0. Please check the current Mongo DB version. It should be 4.2. Mongo DB upgrade is possibly only to next major version means to upgrade to 5.0 first needs to upgrade to 4.4 and then 5.0 version.

#### **Mongo DB OS Compatibility:**

Before installation of Mongo DB please check the OS. Here is the compatibility: **<https://www.mongodb.com/compatibility>**

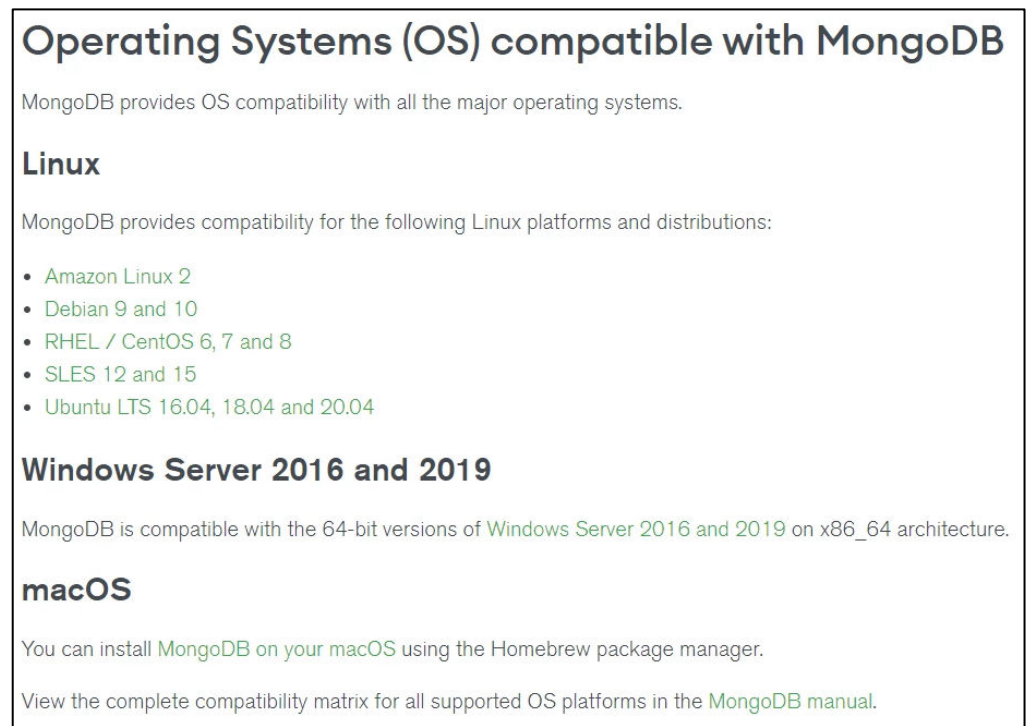

#### **Mongo DB Upgrade 4.2 to 4.4**

**‒** Run the following command in Robo Mongo tool or Mongo shell which should return 4.2. db.adminCommand( {

```
 getParameter: 1, 
 featureCompatibilityVersion: 1 
 } 
)
```
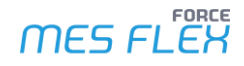

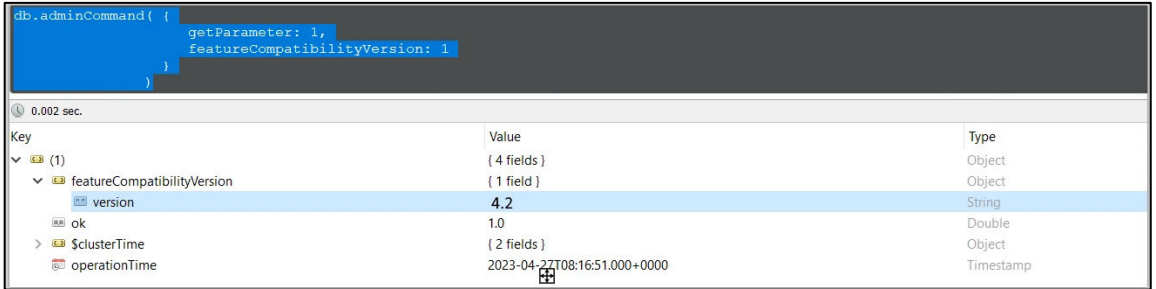

- **‒** Download the Mongo DB Version 4.4 based on the operation system either community edition or enterprise edition.
- **‒** Install the Mongo DB 4.4 (Unselect "Run as a service" and "Mongo DB Compass").
- **‒** Stop the current Mongo DB running service.
- **‒** Change the binaries of current Mongo DB service to new Mongo DB.
	- **‒** For Replica Set: **[https://www.mongodb.com/docs/v4.4/release-notes/4.4-upgrade](https://www.mongodb.com/docs/v4.4/release-notes/4.4-upgrade-replica-set/)[replica-set/](https://www.mongodb.com/docs/v4.4/release-notes/4.4-upgrade-replica-set/)**
	- **‒** For Standalone: **[https://www.mongodb.com/docs/v4.4/release-notes/4.4-upgrade](https://www.mongodb.com/docs/v4.4/release-notes/4.4-upgrade-standalone/)[standalone/](https://www.mongodb.com/docs/v4.4/release-notes/4.4-upgrade-standalone/)**
	- **‒** In case of window you can change the binaries by editing the registry path

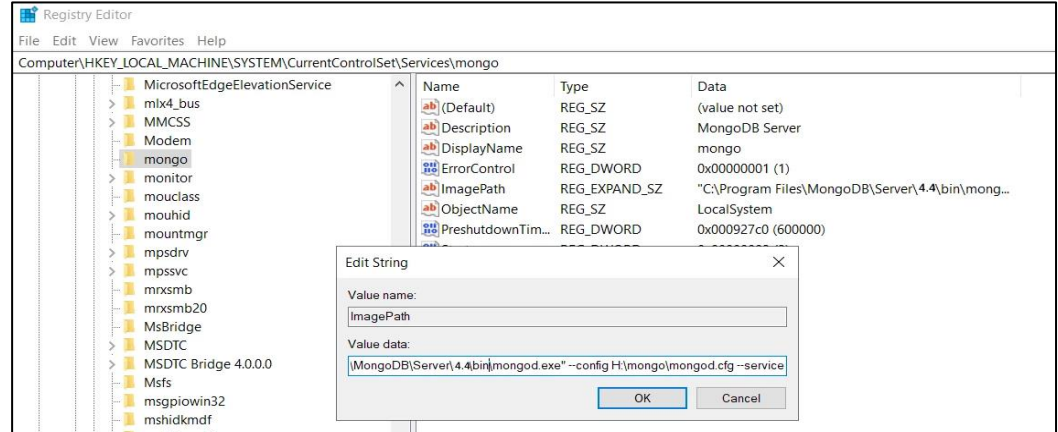

- **‒** Run the Mongo DB service with updated binaries.
- **‒** Run the following command in Robo Mongo tool or Mongo shell to set the feature compatibility.
	- db.adminCommand( { setFeatureCompatibilityVersion: "4.4" } )
- **‒** Again, check the feature compatibility version using command now it should return 4.4 db.adminCommand( { getParameter: 1, featureCompatibilityVersion: 1 } )

#### **Mongo DB Upgrade 4.4 to 5.0**

- **‒** Download and install the Mongo DB 5.0 based on OS and edition.
- **‒** Stop the current Mongo DB running service.
- **‒** Change the binaries of current Mongo DB service to new Mongo DB
	- **‒** For Replica Set: **[https://www.mongodb.com/docs/v5.0/release-notes/4.4-upgrade](https://www.mongodb.com/docs/v5.0/release-notes/4.4-upgrade-replica-set/)[replica-set/](https://www.mongodb.com/docs/v5.0/release-notes/4.4-upgrade-replica-set/)**
	- **‒** For Standalone: **[https://www.mongodb.com/docs/v5.0/release-notes/4.4-upgrade](https://www.mongodb.com/docs/v5.0/release-notes/4.4-upgrade-standalone/)[standalone/](https://www.mongodb.com/docs/v5.0/release-notes/4.4-upgrade-standalone/)**

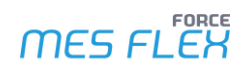

**‒** In case of window you can change the binaries by editing the registry path

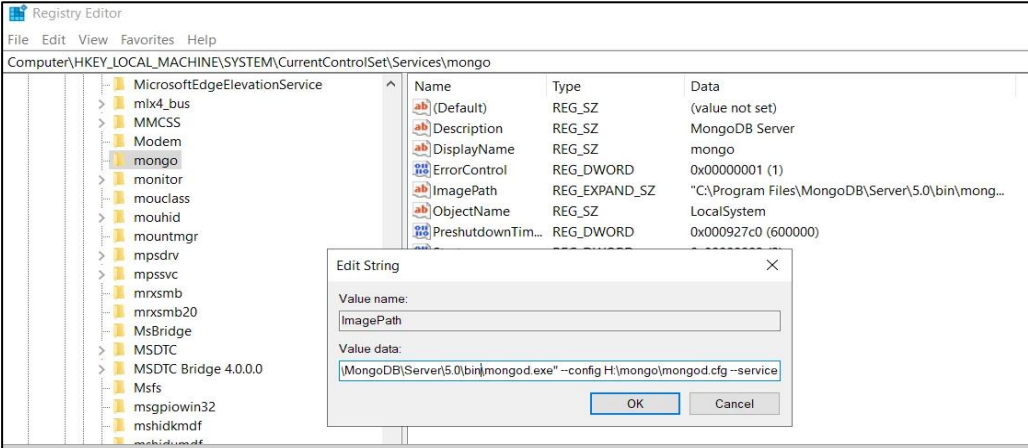

- **‒** Run the Mongo DB service with updated binaries.
- **‒** Run the following command in Robo Mongo tool or Mongo shell to set the feature compatibility.

db.adminCommand( { setFeatureCompatibilityVersion: "5.0" } )

- **‒** Run the Mongo DB service with updated binaries.
- **‒** Again, check the feature compatibility version using command now it should return 5.0 db.adminCommand( { getParameter: 1, featureCompatibilityVersion: 1 } )

# <span id="page-8-0"></span>**FFSetup**

### <span id="page-8-1"></span>Removal of org.hibernate.criteria API

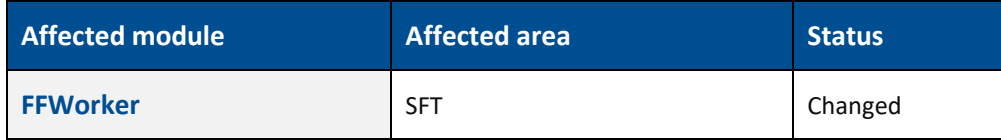

#### **SFT Groovy activity steps:**

In groovy scripts instead of org.hibernate.criteria now JpaPredicates have to be used when using the ffruntime DataService and/or the GroovyRuntimeAccessService.

The following steps have to be done to migrate existing Groovy Scripts which are using the org.hibernate.criteria API.

```
The imports must be changed: 
        import org.hibernate.criterion.Criterion; 
        import org.hibernate.criterion.Restrictions; 
must be replaced by: 
        import com.forcam.na.common.jpa.criteria.JpaPredicate; 
Restrictions have to be replaced by JpaPredicates: 
        Restrictions.eq("field", value) 
        Restrictions.eqOrIsNull("field", value) 
        Restrictions.in("field", values)
        Restrictions.ne("field", value) 
        Restrictions.lt("field", value) 
        Restrictions.le("field", value) 
        Restrictions.gt("field", value) 
        Restrictions.ge("field", value) 
        Restrictions.isNull("field") 
        Restrictions.isNotNull("field") 
        Restrictions.neProperty("field1", "field2")
        Restrictions.like("field", value) 
        Restrictions.ilike("field", value) 
        Restrictions.between("field", value1, value2) 
        Restrictions.and(Restrictions.eq("field1", value1), Restrictions.eq("field2", value2)) 
        Restrictions.or(Restrictions.eq("field1", value1), Restrictions.eq("field2", value2)) 
now becomes: 
        JpaPredicate.eq("field", value) 
        JpaPredicate.eqOrIsNull("field", value) 
        JpaPredicate.in("field", values) 
        JpaPredicate.notEqual("field", value) 
        JpaPredicate.lessThan("field", value) 
        JpaPredicate.lessThanOrEqualTo("field", value) 
        JpaPredicate.greaterThan("field", value) 
        JpaPredicate.greaterThanOrEqualTo("field", value) 
        JpaPredicate.isNull("field") 
        JpaPredicate.isNotNull("field") 
        JpaPredicate.notEqualAttribute("field1", "field2") 
        JpaPredicate.like("field", value) 
        JpaPredicate.ilike("field", value) 
        JpaPredicate.between("field", value1, value2) 
        JpaPredicate.not(JpaPredicate.in("field", values)) 
        JpaPredicate.and(JpaPredicate.eq("field1", value1), JpaPredicate.eq("field2", value2)) 
        JpaPredicate.or(JpaPredicate.eq("field1", value1), JpaPredicate.eq("field2", value2))
```
# <span id="page-9-0"></span>**Appendix**

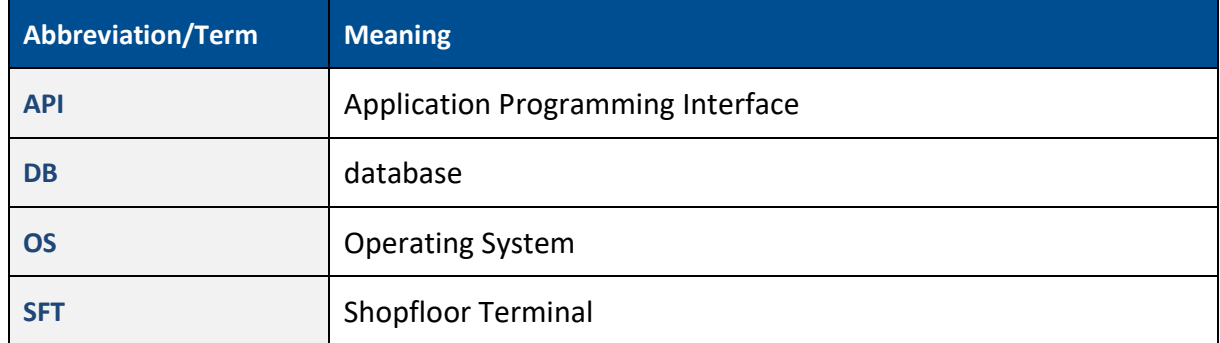